## **Hymns Video Submission Instructions 2023**

- 1- Connect your cellphone/tablet/camera to the computer and download the video files.
- 2- Rename the video files to reflect your ChurchName/Area/AgeGroup/Team/ using this format:

## + ChurchName\_Area\_AgeLevel\_Team.

Ex: HolyVirginMary\_LosAngeles\_KG\_A

Ex: COCC\_Orange\_12\_B

Ex: StAbanoubStAntony\_Norco\_34\_A

Ex: StDemiana\_Bakersfield\_56\_B

Ex: COCC\_Orange\_AdultArabic\_A

Ex: COCC\_Orange\_AdultEnglish\_B

3- Upload the Video files to your OWN Google Drive. Ex: HolyVirginMary\_LosAngeles\_KG\_A

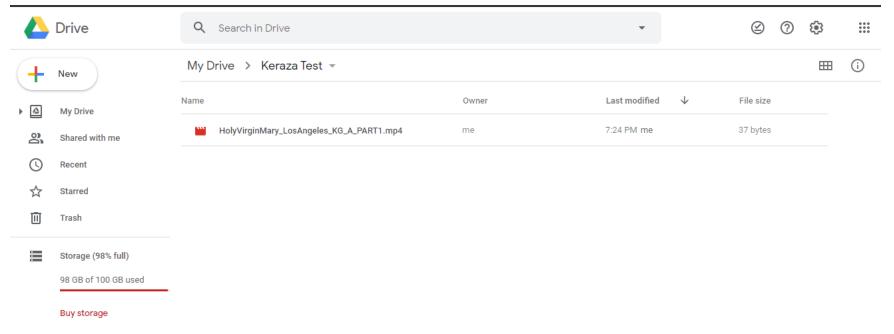

4- Select the video file and click on the Share icon

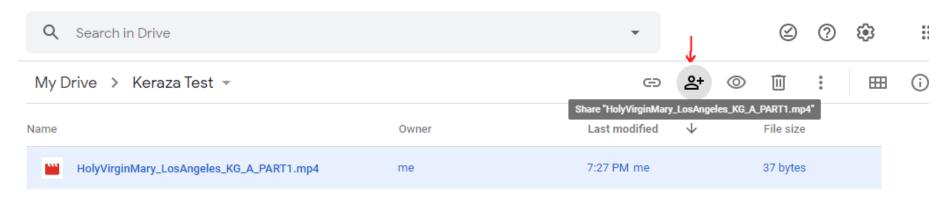

5- Click on "Change to anyone with the Link"

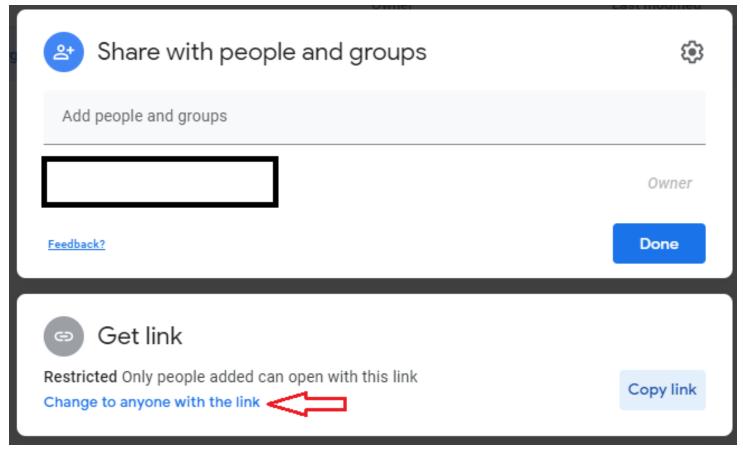

6- Change the permission to "Editor", click "Copy Link" then click Done. and another Click on Done.

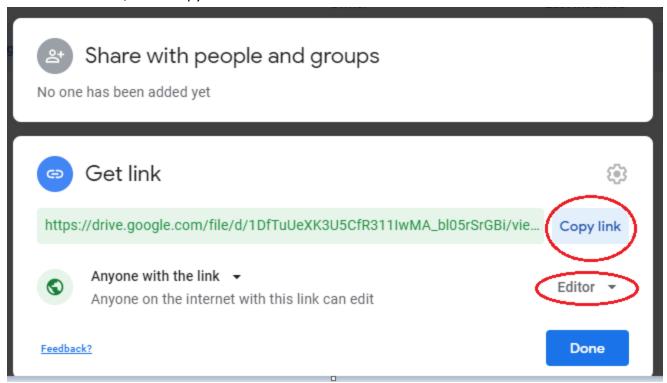

7- Fill out this form <a href="https://forms.gle/yvd3BzYM9xR45pjQ9">https://forms.gle/yvd3BzYM9xR45pjQ9</a> and paste the Hymn Link in the "Hymns Link Field" and click submit.

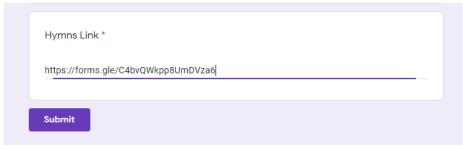

- 8- Send a confirmation email to <a href="mailto-kerazahymnsla@gmail.com">kerazahymnsla@gmail.com</a> including the following:
  - + Name of the uploaded file. Ex: StDemiana\_Bakersfield\_56\_B.mp4

## **IMPORTANT RECORDING NOTES!**

- 1- You can use any camera/cellphone/tablet for recording.
- 2- Make sure you have sufficient storage space on your device.
- 3- If you are using your cellphone to record, it is better to put the phone into flight mode to avoid receiving any calls while recording.
- 4- Make sure you're not muting the mic while recording.
- 5- Use a quiet room for video recording (Lock the door, no noise & no interruption).
- 6- Every team should start the recording mentioning the Church Name / Age Group /Team and in the beginning of the recording
- 7- Video must be recorded as ONE File Only.
- 8- Hymns / Memorization should be recorded in the same order given in the test.
- 9- Make Sure to name the videos correctly. Ex: Mina\_Saad\_HolyVirginMary\_LosAngeles\_KG\_A. EX: HolyVirginMary\_LosAngeles\_KG\_A
- 10- Make sure to give yourself enough time to upload the videos.
- 11- For faster uploads, it is recommended to upload the videos from different locations (Church, Home, etc ...) at the same time.
- 12- Make sure to try/test all the recording/upload steps before the test day.
- 13- All the technical setup for video recording should be ready an hour or half an hour before the test (to prevent any technical issues when you start recording).
- 14- Church's contact person should be the primary contact before contacting the support team.
- 15- For any inquires before/during recording please contact the support team: kerazahymnsla@gmail.com